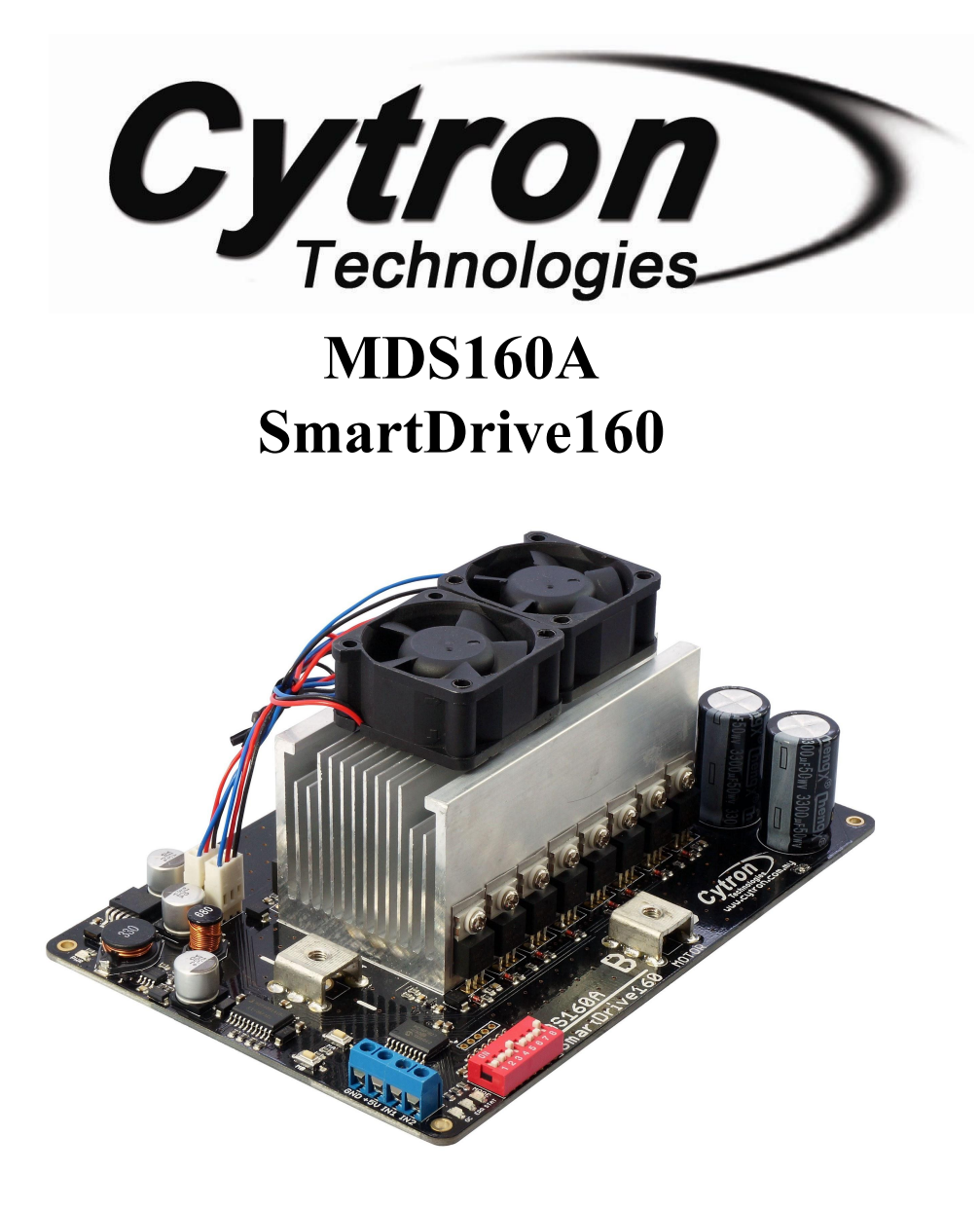

# **User's Manual**

# **V1.0**

# **Aug 2014**

Information contained in this publication regarding device applications and the like is intended through suggestion only and may be superseded by updates. It is your responsibility to ensure that your application meets with your specifications. No representation or warranty is given and no liability is assumed by Cytron Technologies Incorporated with respect to the accuracy or use of such information or infringement of patents or other intellectual property rights arising from such use or otherwise. Use of Cytron Technologies's products as critical components in life support systems is not authorized except with express written approval by Cytron Technologies. No licenses are conveyed, implicitly or otherwise, under any intellectual property rights.

# **Index**

- 1. **[Introduction and Overview](#page-2-0)**
- 2. [Packing List](#page-3-0)
- 3. [Product Specifications](#page-4-0)
- 4. [Board Layout](#page-5-0)
- 5. [Power Supply](#page-7-0)
- 6. [Safety Features](#page-8-0)
- 7. [Input Modes](#page-9-0)
	- 7.1 [RC Input Mode](#page-10-0)
	- 7.2 [Analog/PWM Input Mode](#page-12-0)
	- 7.3 [Simplified Serial Mode](#page-14-0)
	- 7.4 [Packetized Serial Mode](#page-15-0)
- 8. [Warranty](#page-16-0)

# <span id="page-2-0"></span>**1.0 INTRODUCTION AND OVERVIEW**

[SmartDrive160](http://cytron.com.my/p-mds160a) is one of the latest smart series motor drivers designed to drive high power brushed DC motor with current capacity up to 160A continuously. MOSFETs are switched at 16 KHz to ensure quiet operation and no annoying whining sound. Besides, it also equipped with a microcontroller unit to provide smart features such as multiple input mode, current limiting and thermal protection.

SmartDrive160 can also be hooked up with another similar unit and operates in pair. This make driving a robot with differential drive a truly plug and play experience.

Some of the features for SmartDrive160 are summarized as below:

- Bi-directional control for a single brushed DC motor.
- Support input voltage from 8V to 28V.
- Maximum current up to 190A peak (1 minute), 175A (2 minutes) or 160A (continuously).
- 16 KHz switching frequency for quiet operation.
- LiPo battery low voltage warning.
- Thermal protection.
- Current limiting base on temperature.

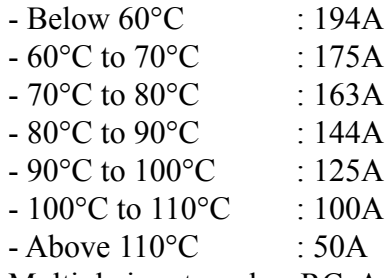

- Multiple input modes: RC, Analog, PWM, Simplified Serial and Packetized Serial.
- On board push buttons for fast test and manual operation.

# <span id="page-3-0"></span>**2.0 PACKING LIST**

Please check the parts and components according to the packing lists. If there are any parts missing, please contact us at **sales@cytron.com.my** immediately.

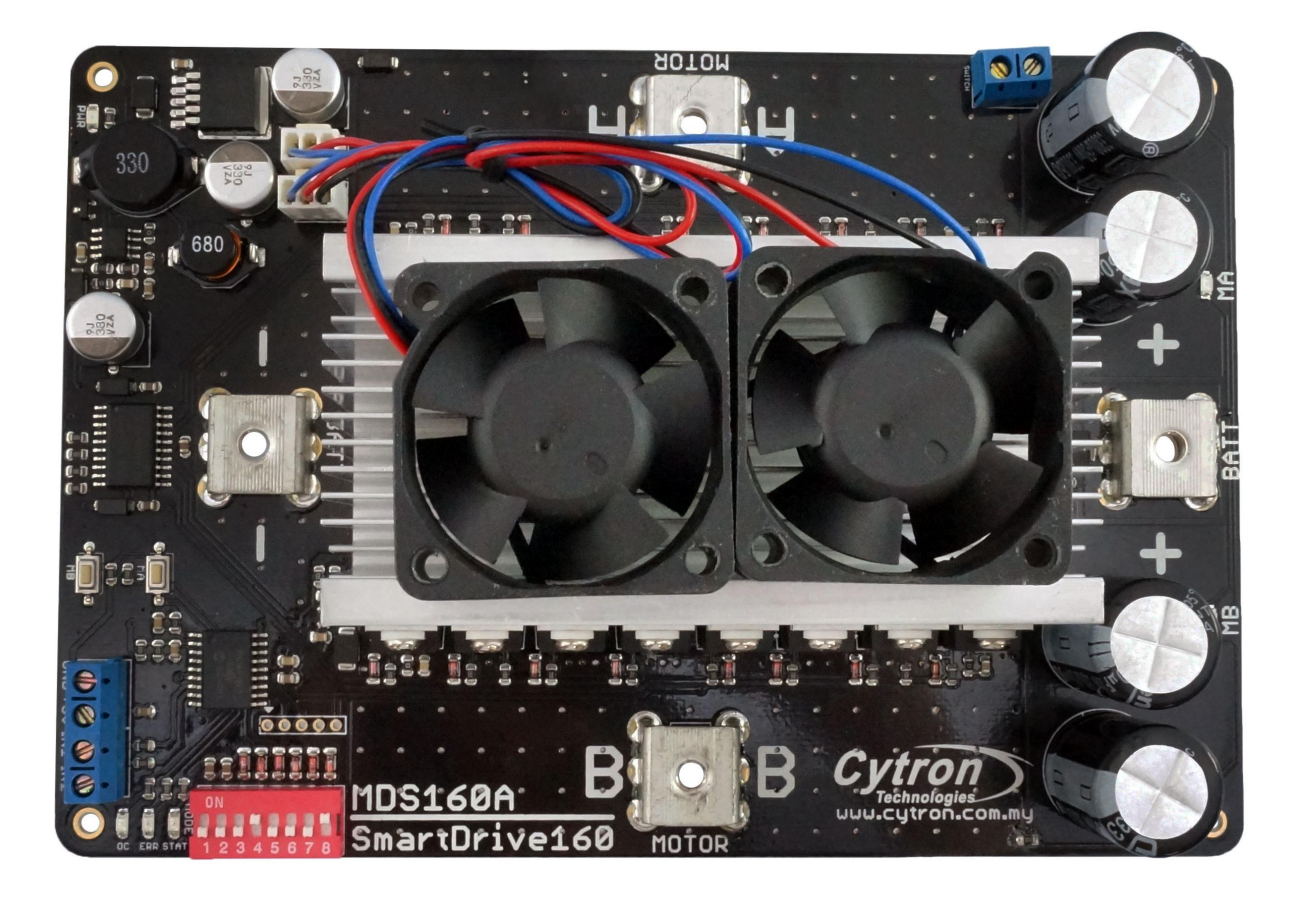

- 1. 1 x [MDS160A](http://cytron.com.my/p-mds160a) SmartDrive160
- 2. User's Manual can be downloaded from <http://www.cytron.com.my>

# <span id="page-4-0"></span>**3.0 PRODUCT SPECIFICATIONS**

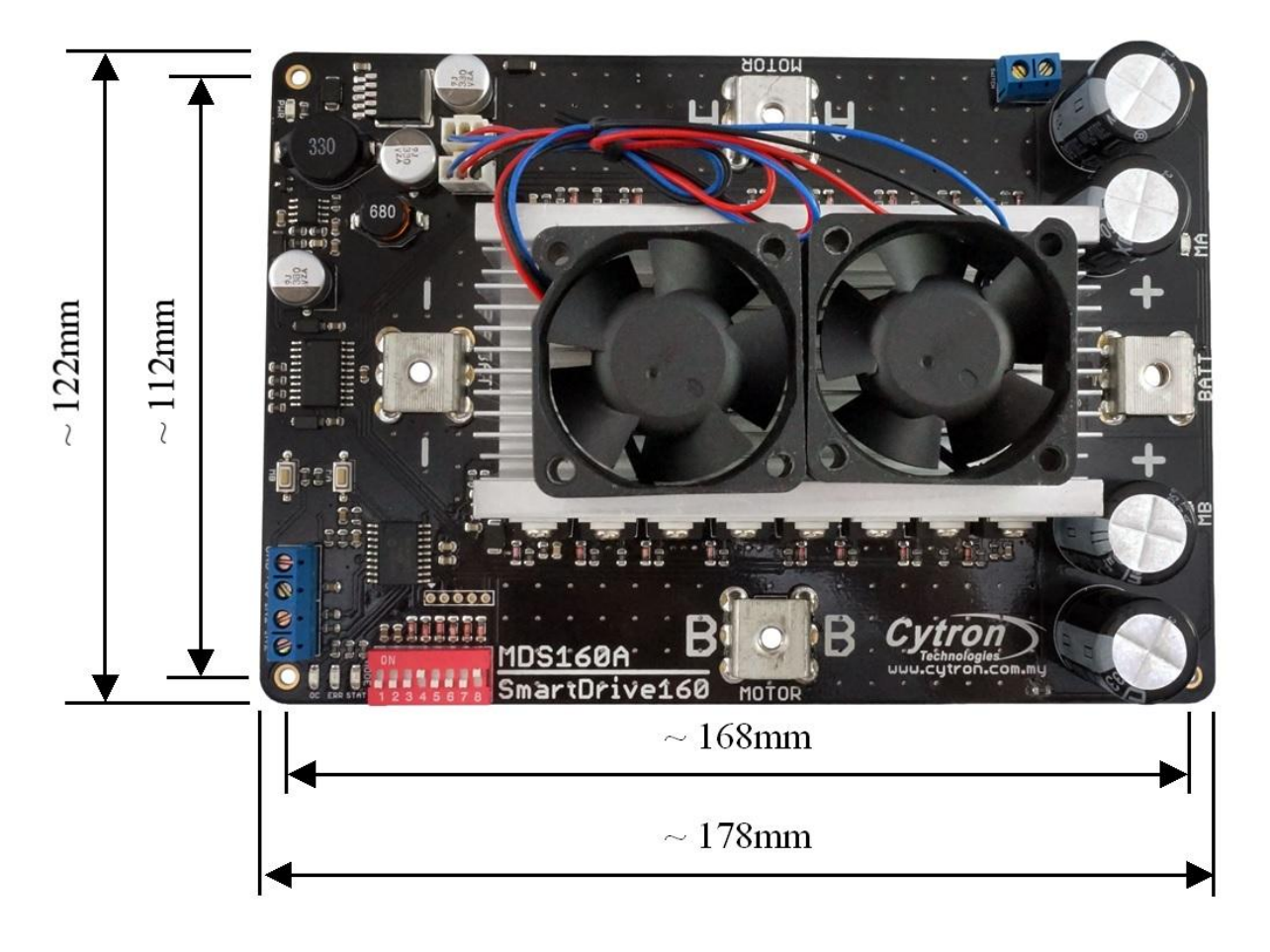

- The height is 75mm including the cooling fan.

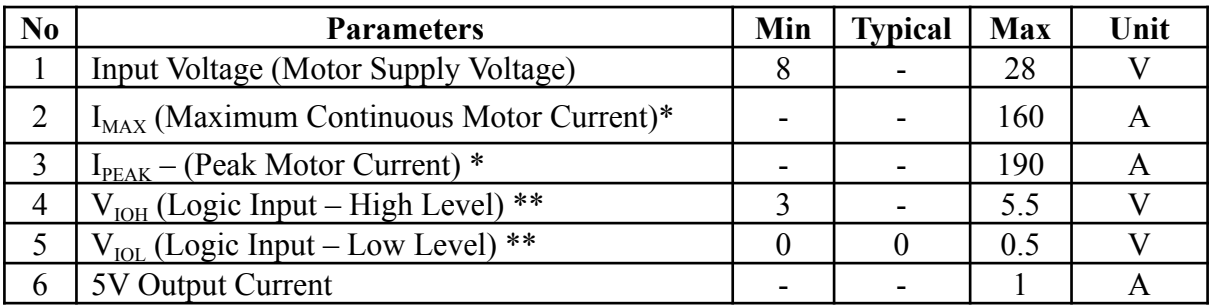

*\* Depends on the room temperature.*

*\*\* Not applicable for PWM signal as PWM signal will be converted to analog voltage via low pass filter before processed by the processor.*

#### <span id="page-5-0"></span>**4.0 BOARD LAYOUT**

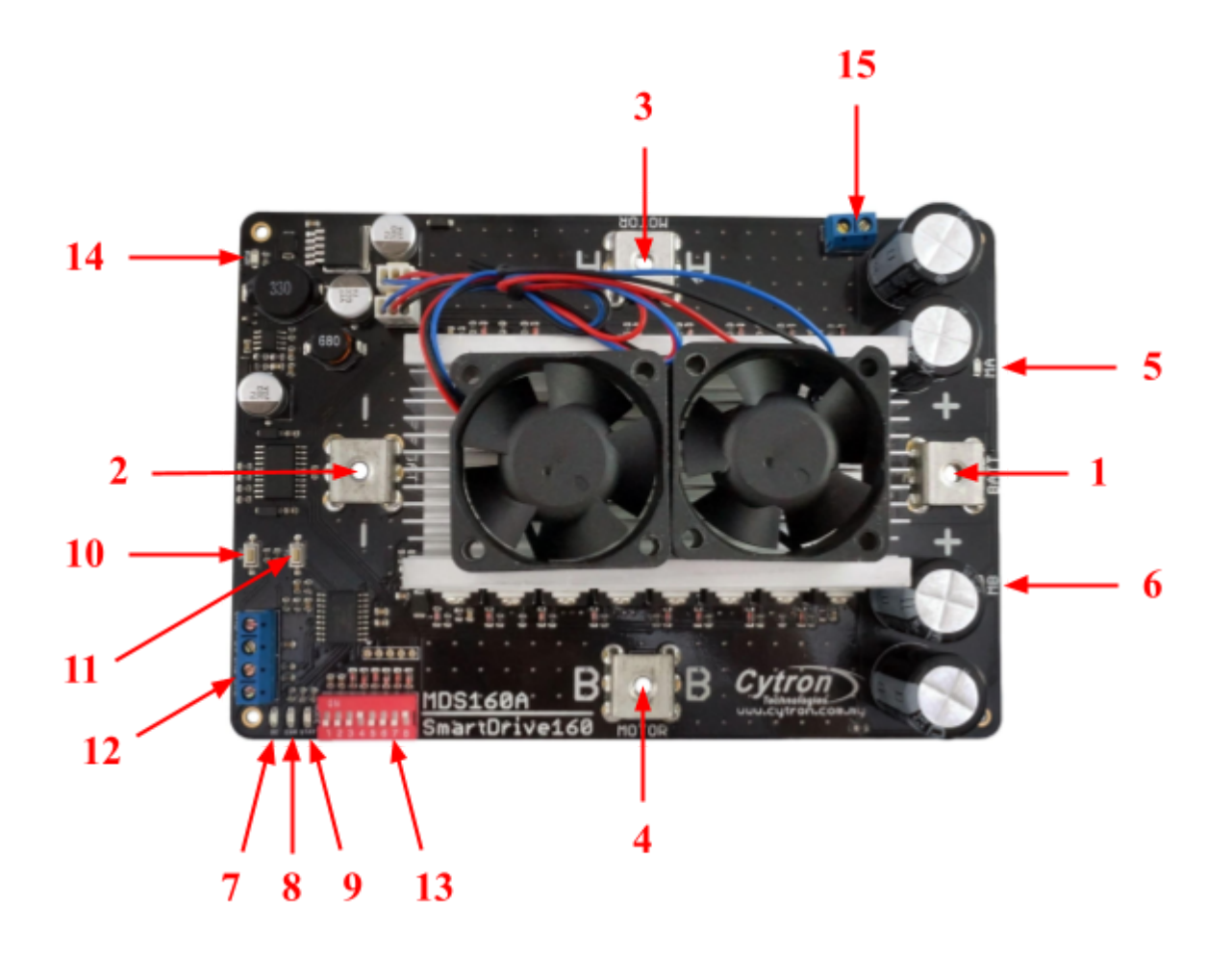

Components on MDS160A and their functions:

- 1. Positive Supply Terminal Connect to the power source (positive).
- 2. Negative Supply Terminal Connect to the power source (negative).
- 3. Motor Terminal A Connect to the moto. Swap with Motor Terminal B if the direction is incorrect.
- 4. Motor Terminal B Connect to the moto. Swap with Motor Terminal A if the direction is incorrect.
- 5. LED A Turns on when the Motor Terminal A is high and Motor Terminal B is low. Indicates the current flows from Motor Terminal A to B.
- 6. LED B Turns on when the Motor Terminal A is low and Motor Terminal B is high. Indicates the current flows from Motor Terminal B to A.
- 7. LED OC Overcurrent LED. Turn on when the overcurrent is detected and the current is limited by the motor driver.

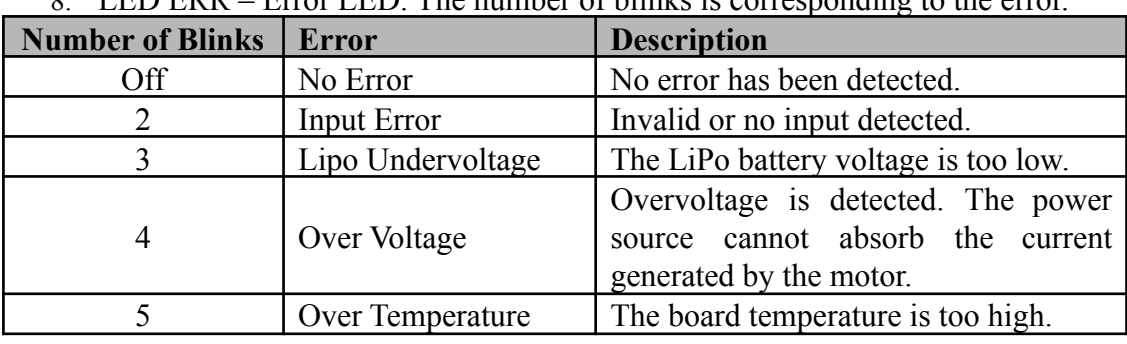

8. LED ERR – Error LED. The number of blinks is corresponding to the error.

- 9. LED STAT Status LED. Turn on when the motor is running.
- 10. Test Button B When this button is pressed, current flows from Motor Terminal B to A and motor will turn CCW (or CW depending on the connection).
- 11. Test Button A When this button is pressed, current flows from Motor Terminal A to B and motor will turn CW (or CCW depending on the connection).

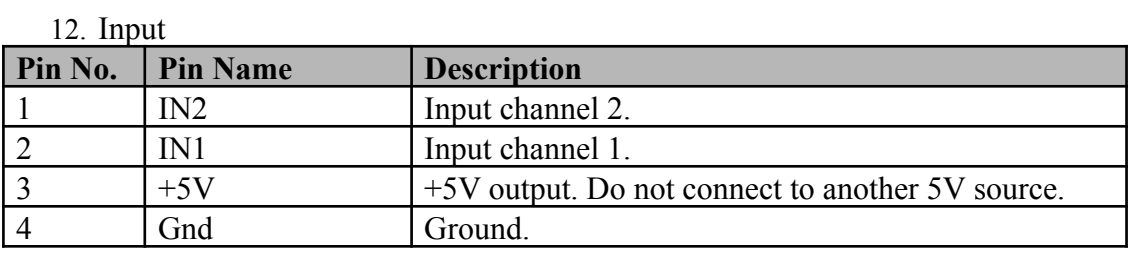

**Warning:** The  $+5V$  output is designed to power the RC receiver, mini servo motor and other circuit up to 1A only.

- 13. Mode Selection DIP Switch Used to select the input mode.
- 14. LED PWR Power LED. Should be on when the board is powered.
- 15. On/Off Switch An alternative way to turn off the motor power without disconnecting the power cable.

# <span id="page-7-0"></span>**5.0 POWER SUPPLY**

SmartDrive160 supports input voltage ranges from 8V to 28V. The recommended power sources are:

- $\bullet$  7 18 cells NiMH or NiCd battery.
- $\bullet$  3 6 cells LiPo or Li-Ion battery.
- $\bullet$  12V 24V sealed lead acid battery.
- 8V 28V power supply (**Must be in parallel with a battery with same voltage**).

## **NOTE:**

1. If a power supply that cannot sink current is being used (bench top and AC to DC switching power supply), the input voltage will rise when the driver is regenerating (motor is slowing down). Thus, it is important to connect a battery with same voltage in parallel with the power supply to absorb the current generated by the motor. Else, the input voltage might rise to a level where SmartDrive160 will be destroyed permanently.

## **NOTE:**

If the board is off when power is supplied to the board, you need to shorted together the SWITCH terminal block (No. 15) by a solder bridge at the bottom layer of the PCB.

## **5.1 Connecting External On/Off Switch**

SmartDrive160 includes a terminal block for external on/off switch. This allows the motor power to be turned off without unplugging the power cable.

Follow these steps to connect an external switch to the SmartDrive160:

- 1. By default, the pins of the terminal block are shorted together by a solder bridge at the bottom layer of the PCB. Desolder the bridge with a soldering iron.
- 2. Connect the external switch to the terminal block.

#### <span id="page-8-0"></span>**6.0 SAFETY FEATURES**

SmartDrive160 incorporates some safety features which make it a robust and reliable motor driver. Below are the detailed descriptions for each feature.

#### a. **LiPo Under Voltage Warning (Error LED blinks 3 times)**

Upon power on, SmartDrive160 will automatically detect the number of cells for the LiPo battery. If the input voltage falls below 3.3V per cell during operation, the error LED will blink to warn the user. However, the power to the motor will be maintained and will not be cut out. Thus, it is the user's responsibility to stop the motor and replace the battery to avoid further damage to the battery.

If the other type of battery is used to power the board, the LiPo under voltage warning will still be shown. In this case, user may ignore the warning and he/she needs to estimate when to replace the battery by him/herself.

#### b. **Overvoltage Protection (Error LED blinks 4 times)**

When the motor is slowing down, current will be generated and flow back to charge the battery. However, if the power source cannot absorb the current generated by the motor, the voltage will rise. If the motor driver detects the rise in voltage, it will slow down the deceleration of the motor. If the voltage rises to a dangerous level, the motor will be braked immediately by shorting the 2 motor terminal to prevent any damage to the motor driver.

## c. **Overcurrent Protection (OC LED turns on)**

When overcurrent occurs, the current will be limited by each PWM cycle. The actual overcurrent threshold is depending on the temperature of the board.

#### d. **Over Temperature Protection (Error LED blinks 5 times)**

SmartDrive160 is equipped with a temperature sensor to monitor its operating temperature. It will gradually lower down the current limiting threshold base on the temperature.

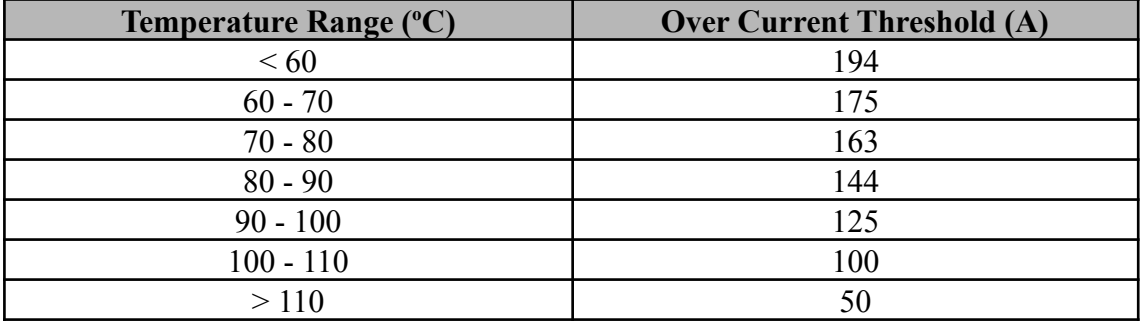

## <span id="page-9-0"></span>**7.0 INPUT MODE**

When the [SmartDrive160](http://cytron.com.my/p-mds160a) is powered up, the input mode will be read from the DIP switch and retained as long as the driver is powered. If you wish to change the input mode, you will need to change the setting on the DIP switch and power cycle the driver (Turn it off and turn it on again).

In RC or Analog/PWM Input mode, two units of SmartDrive160 may be used together to control two motors in mixed mode. This is useful to control the robot with differential drive system where one input controls the speed and forward/backward direction of the robot, while another input controls the left/right direction of the robot.

SmartDrive160 supports four different types of input mode. The DIP switch settings for each mode and the function for input pin are summarized as below:

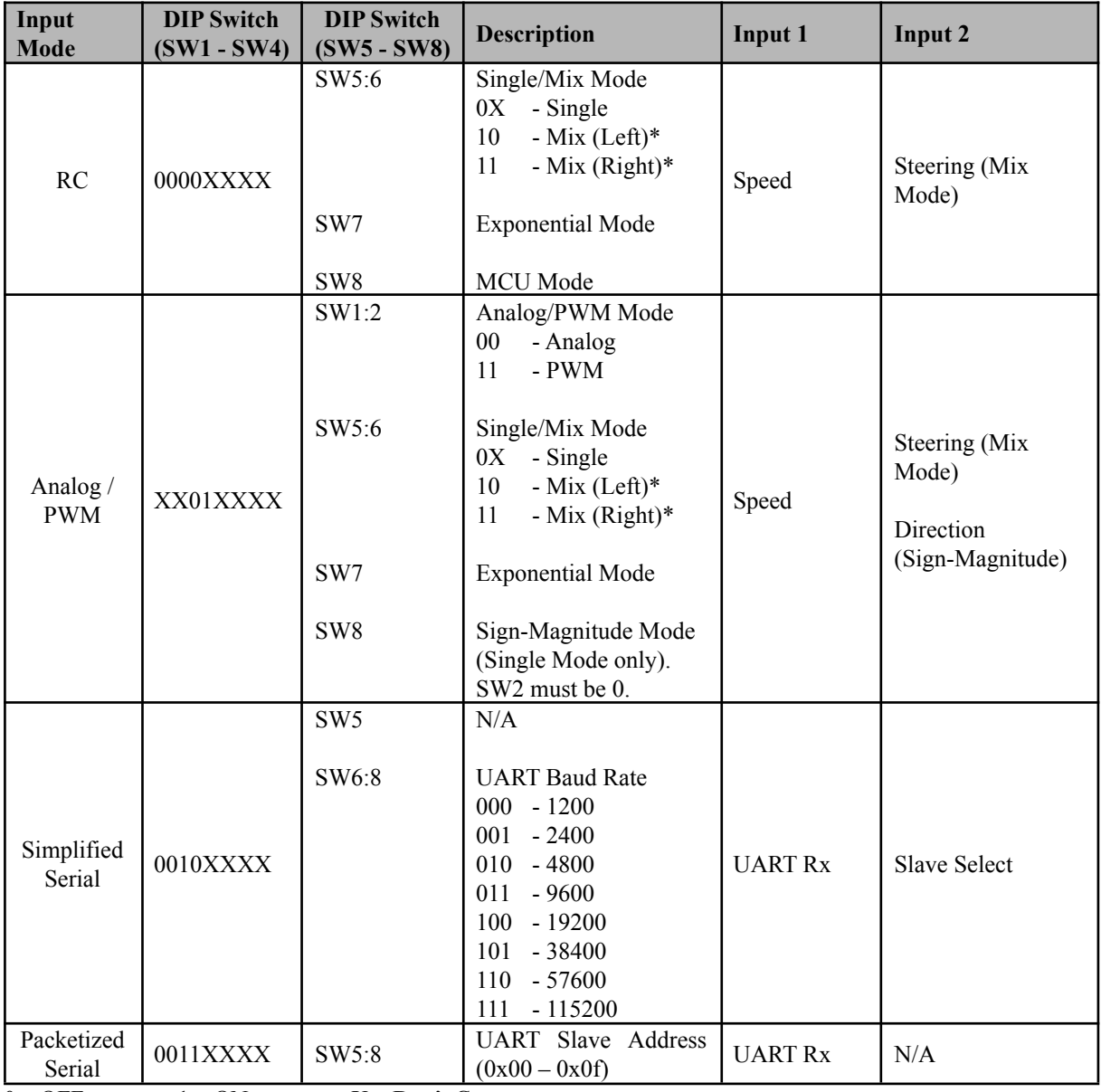

 $0 - OFF$  1 – ON  $X - Don't Care$ 

\* Left/Right is just for reference. Actual side of the motor may depends on the RC transmitter or analog/PWM input.

# <span id="page-10-0"></span>**7.1 RC INPUT MODE**

In RC input mode, the speed and direction of the motor is controlled by the signal from the standard hobby radio control transmitter and receiver, or a microcontroller generating the similar signal.

**NOTE:** The RC transmitter must be turn on before power up the SmartDrive160.

RC Input mode is selected by setting all the **SW1 – SW4** to **0 (Down)**. SW5 – SW8 can be configured depending on the requirement of the user.

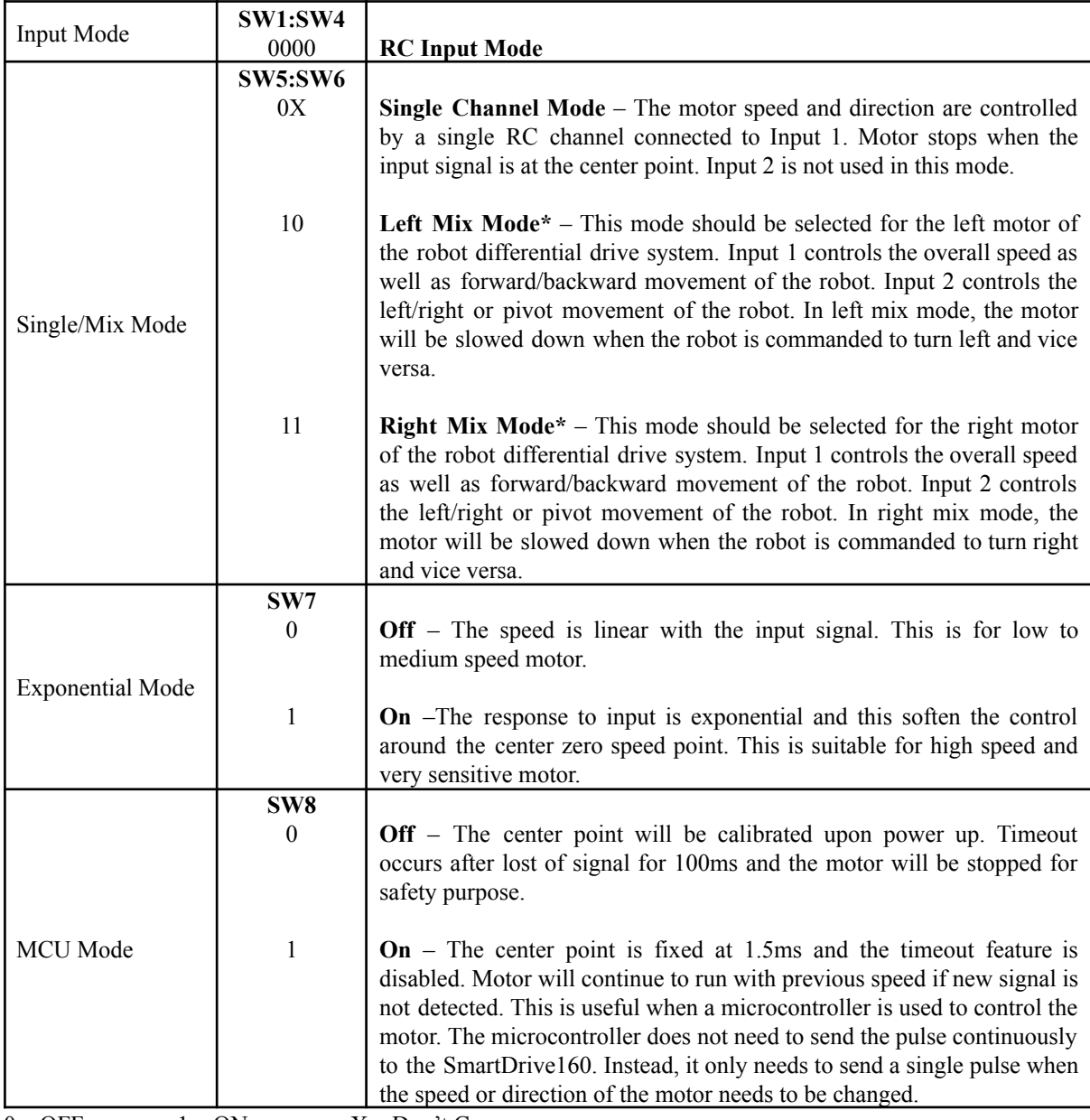

 $0 - OFF$  1 – ON  $X - Don't Care$ 

\* Left/Right is just for reference only. Actual side of the motor may depends on the RC transmitter.

Table below shows the commonly used DIP switch settings for RC mode.

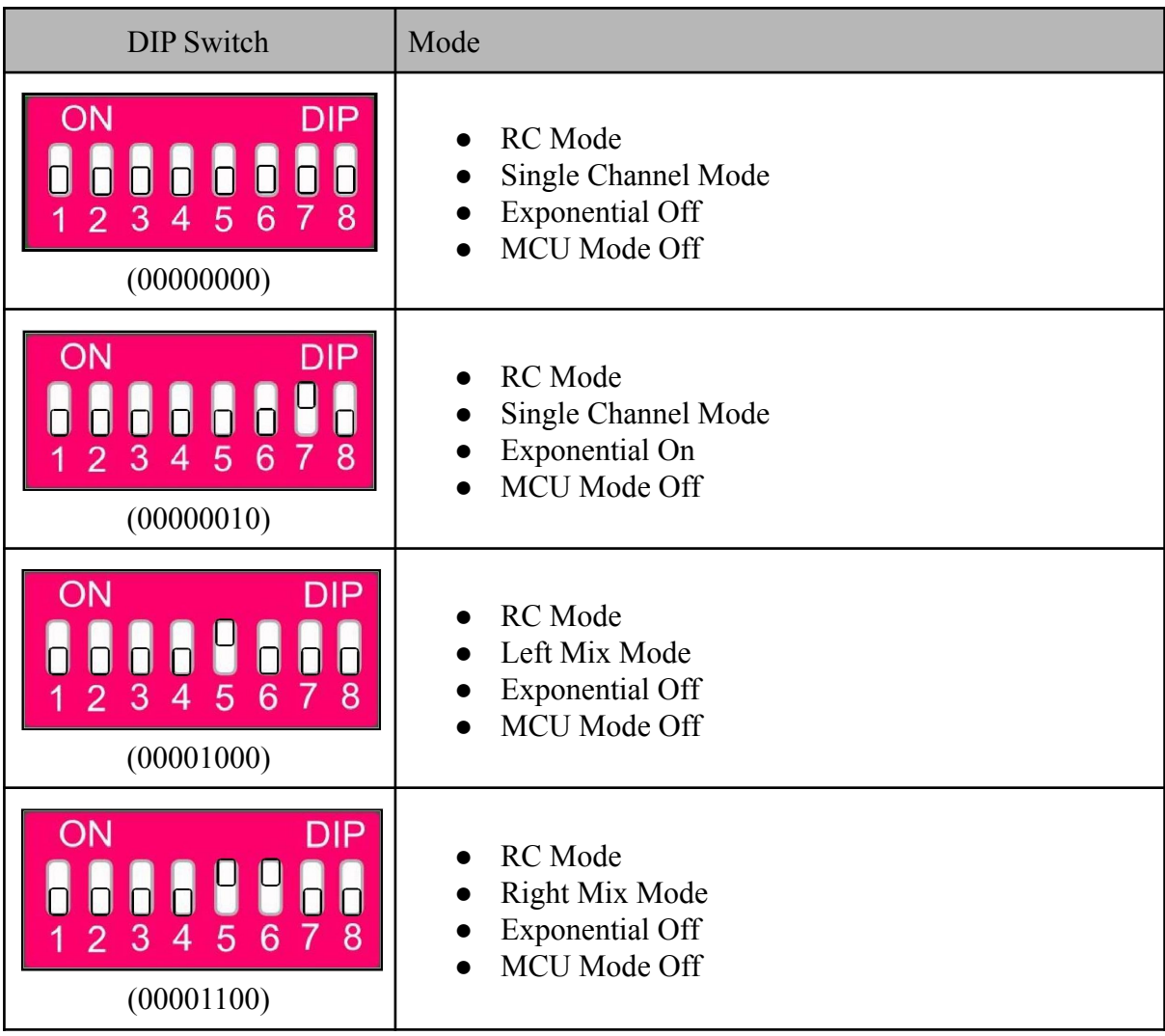

# <span id="page-12-0"></span>**7.2 ANALOG/PWM INPUT MODE**

In Analog/PWM input mode, the speed and direction of the motor is controlled by the analog voltage or PWM signal. The valid input range is  $0 - 5V$  and it's very easy to control by using a potentiometer. For example, the motor can be controlled by a joystick or foot pedal with potentiometer.

**NOTE:** The Analog/PWM signal to stop the motor (2.5V if Sign-Magnitude mode is off, 0V otherwise) must be available when the SmartDrive160 is turned on. Else, the driver will show Input Error until the correct signal is available.

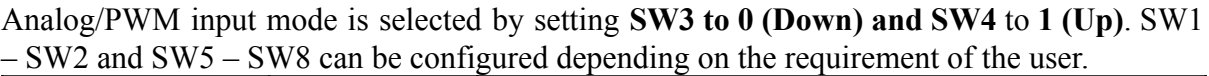

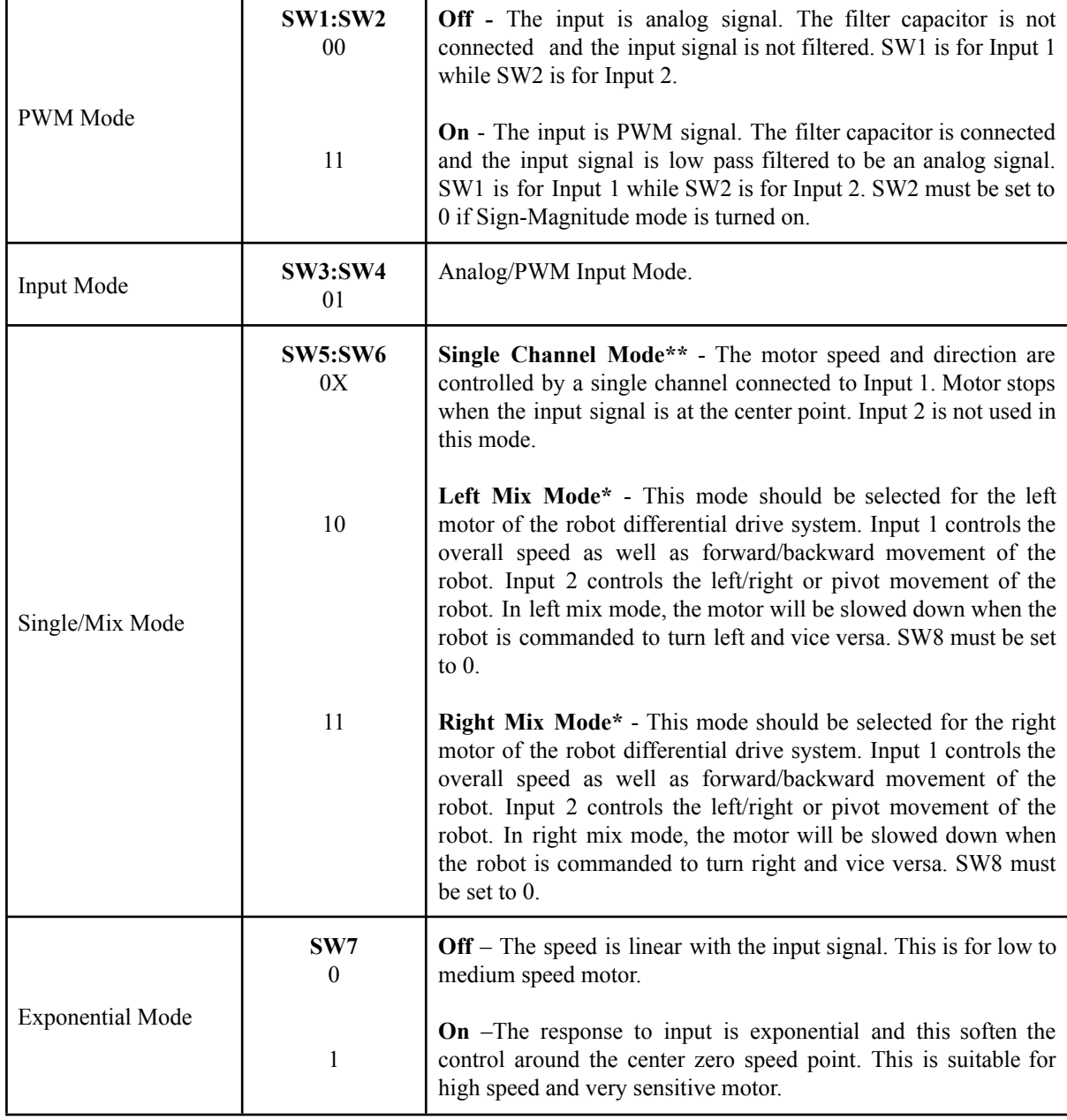

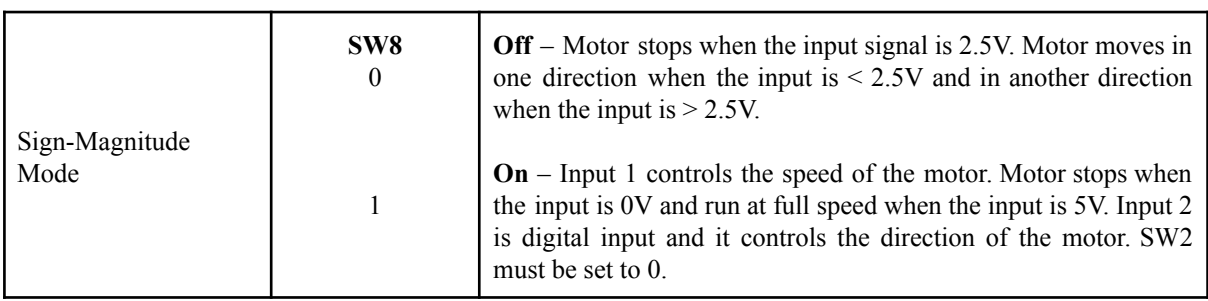

0 - OFF 1 - ON X - Don't Care

\* Left/Right is just for reference only. Actual side of the motor may depends on the Input signal.

\*\* For Watanabe revision, the center value is 3V and motor stops if < 0.8V. Input 2 must be low to enable the driver.

Table below shows the commonly used DIP switch settings for Analog/PWM mode.

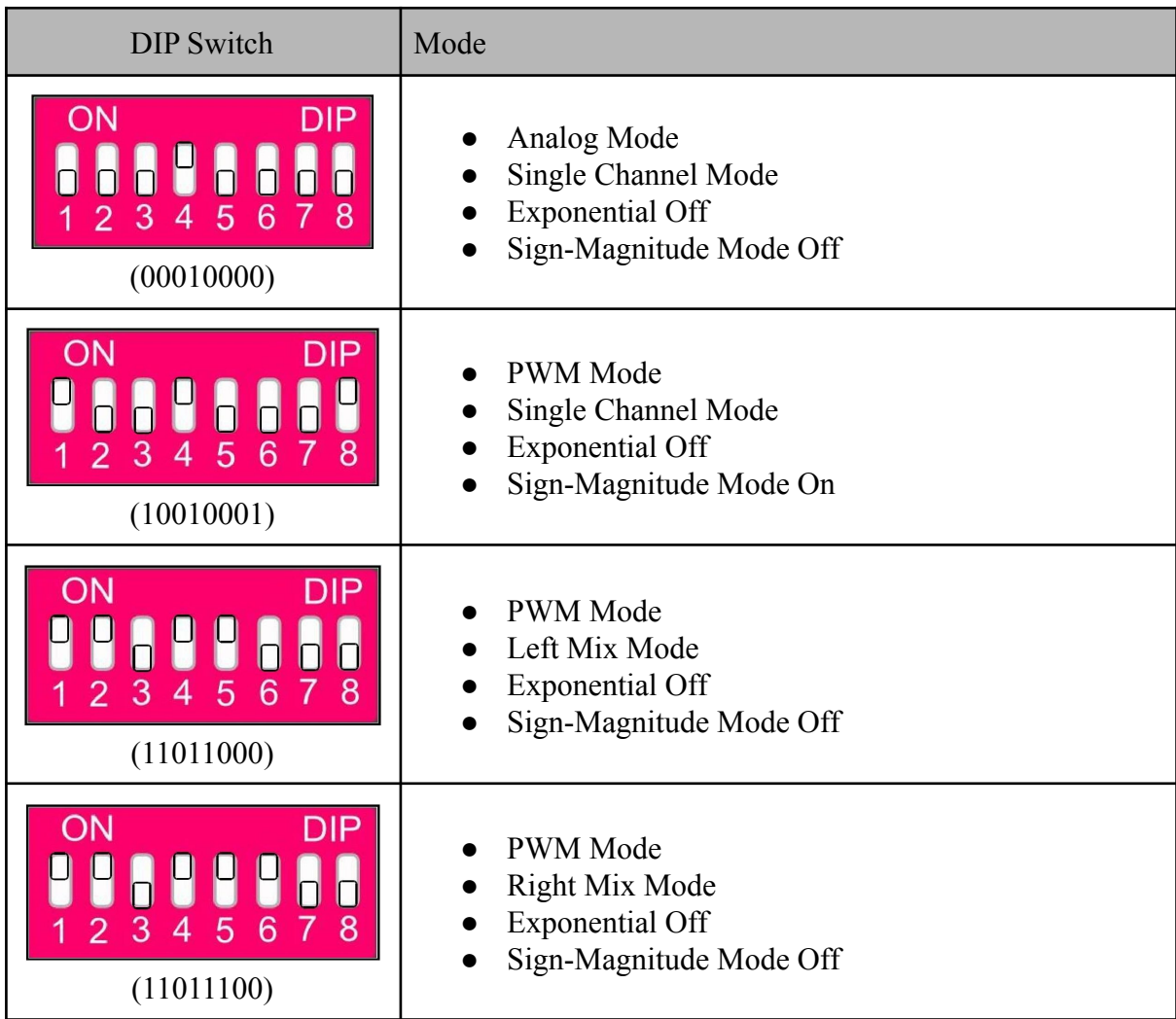

# <span id="page-14-0"></span>**7.3 SIMPLIFIED SERIAL MODE**

In Simplified Serial mode, [SmartDrive160](http://cytron.com.my/p-mds160a) is controlled by using the UART interface. Input 1 is the UART Rx pin and Input 2 is the Slave Select pin.

The Slave Select must be HIGH in order for the driver to receive the UART command. If the Slave Select pin is set to LOW, all the UART data will be ignored. This feature allows multiple SmartDrive160 to be connected together to a single microcontroller UART port. The Slave Select pin is internally pulled high and it may be left unconnected if not used.

A single byte of data is all you need to control the speed and direction of the motor. Sending byte 127 stops the motor, 0 is full reverse and 255 is full forward.

Simplified Serial mode is selected by setting **SW1, SW2 and SW4 to 0 (Down) and SW3** to **1 (Up)**. SW5 is not used in this mode and SW6 – SW8 are used to select the UART baud rate.

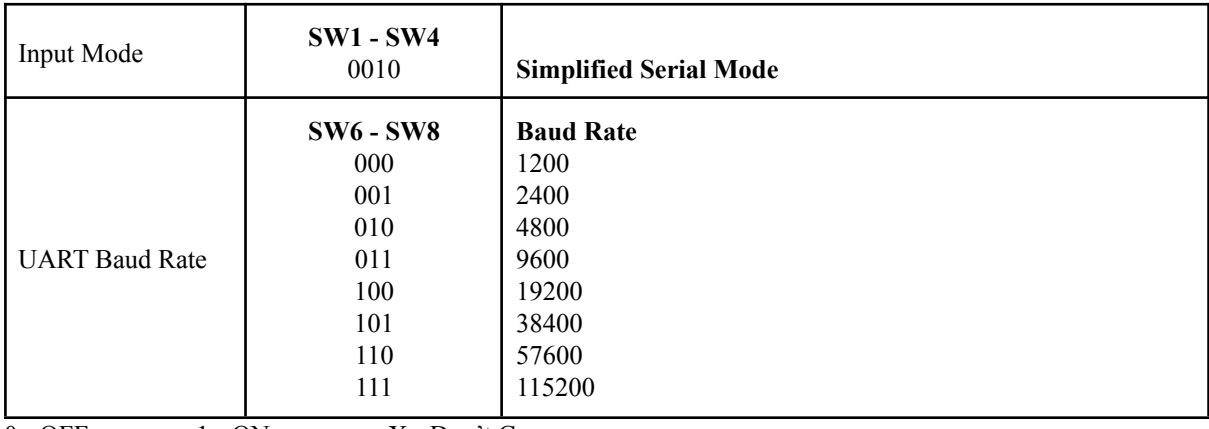

0 - OFF 1 - ON X - Don't Care

# <span id="page-15-0"></span>**7.4 PACKETIZED SERIAL MODE**

In Packetized Serial mode, [SmartDrive160](http://cytron.com.my/p-mds160a) is controlled by using the UART interface. Input 1 is the UART Rx pin and Input 2 is not used in this mode. To control the motor, data sent to the driver must be in 4 bytes packet format which includes a header, address, command and checksum. Up to 16 units of SmartDrive160 can be connected together to a single microcontroller UART port.

Besides that, the SmartDrive160 also incorporates an Auto-Baud feature in Packetized Serial mode. When the driver is first powered up, the host microcontroller must send a header byte (Decimal 85) to the driver. The driver will then calculate the baud rate automatically based on this character. After that, SmartDrive160 is ready for command and the baud rate cannot be changed without power off and on again.

## **NOTE:**

- 1. When the driver is powered up and waiting for the header byte, the error LED will blink and indicate that there is input error.
- 2. SmartDrive160 may take up to 500ms to start up after power is applied. Sending the header byte for auto baud during this time period may cause undesirable results. Please allow a one-second delay between applying power and sending the header byte.

Packetized Serial mode is selected by setting **SW1, SW2 to 0 (Down) and SW3, SW4** to **1 (Up)**. SW5 – SW8 are used to select the address.

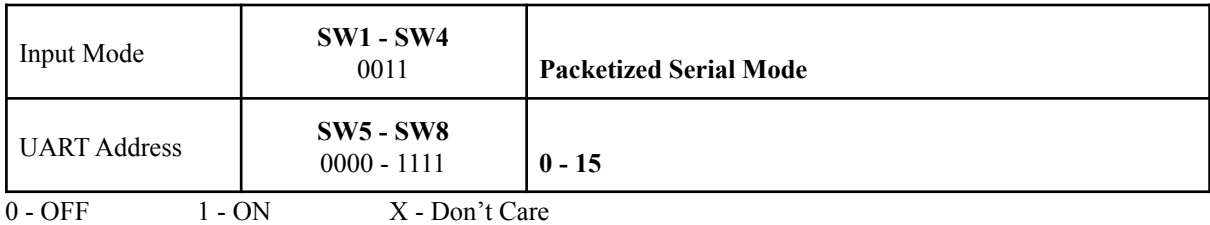

A packet consists of 4 bytes and the format is shown in the following table.

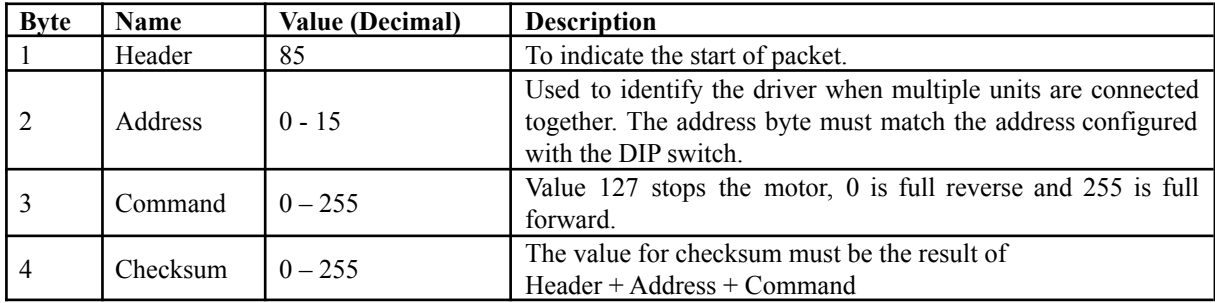

#### <span id="page-16-0"></span>**8.0 WARRANTY**

- Product warranty is valid for 12 months.
- Warranty only applies to manufacturing defect.
- Damaged caused by miss-use is not covered under warranty
- Warranty does not cover freight cost for both ways.

*Prepared by: Cytron Technologies Sdn. Bhd.* No. 1, Lorong Industri Impian 1, Taman Industri Impian, 14000 Bukit Mertajam, Penang, Malaysia.

> *Tel: +604-548 0668 Fax: +604-548 0669*

*URL:* [www.cytron.com.my](http://www.cytron.com.my/) *Email:* [support@cytron.com.my](mailto:support@cytron.com.my) [sales@cytron.com.my](mailto:sales@cytron.com.my)